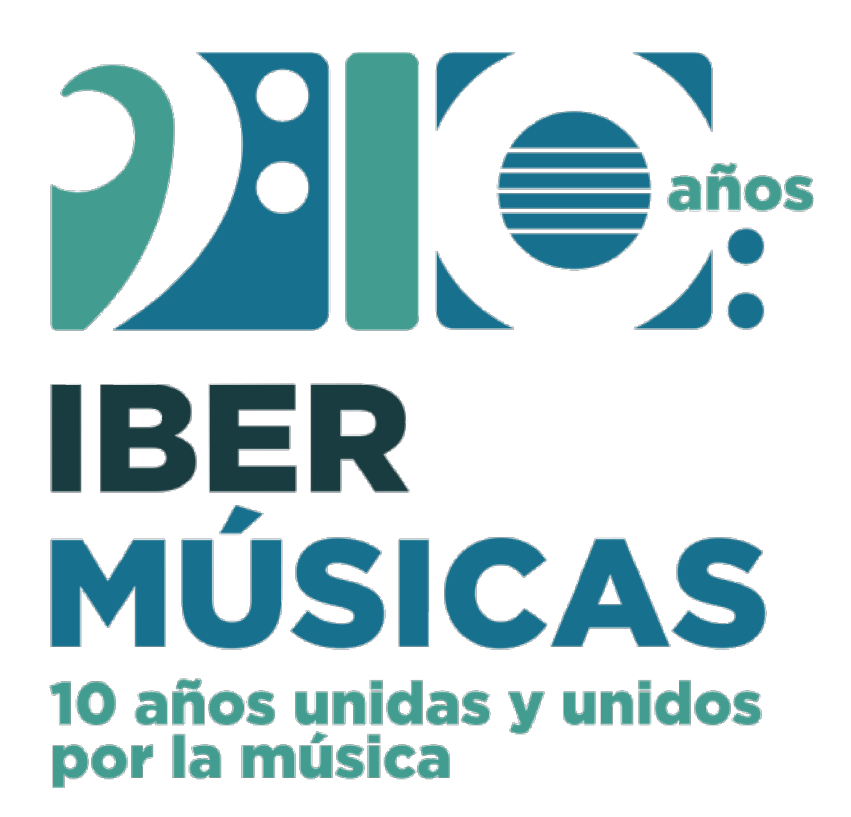

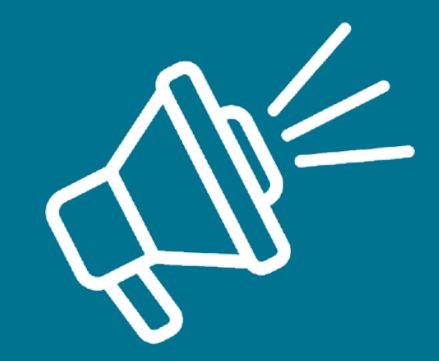

## **Tutorial de postulación**

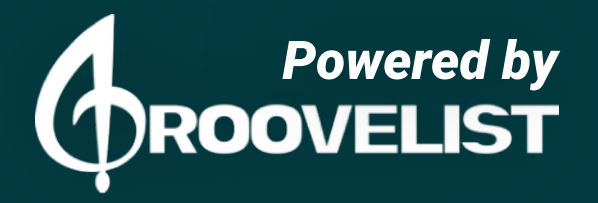

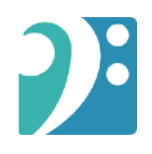

## **Página de postulación**

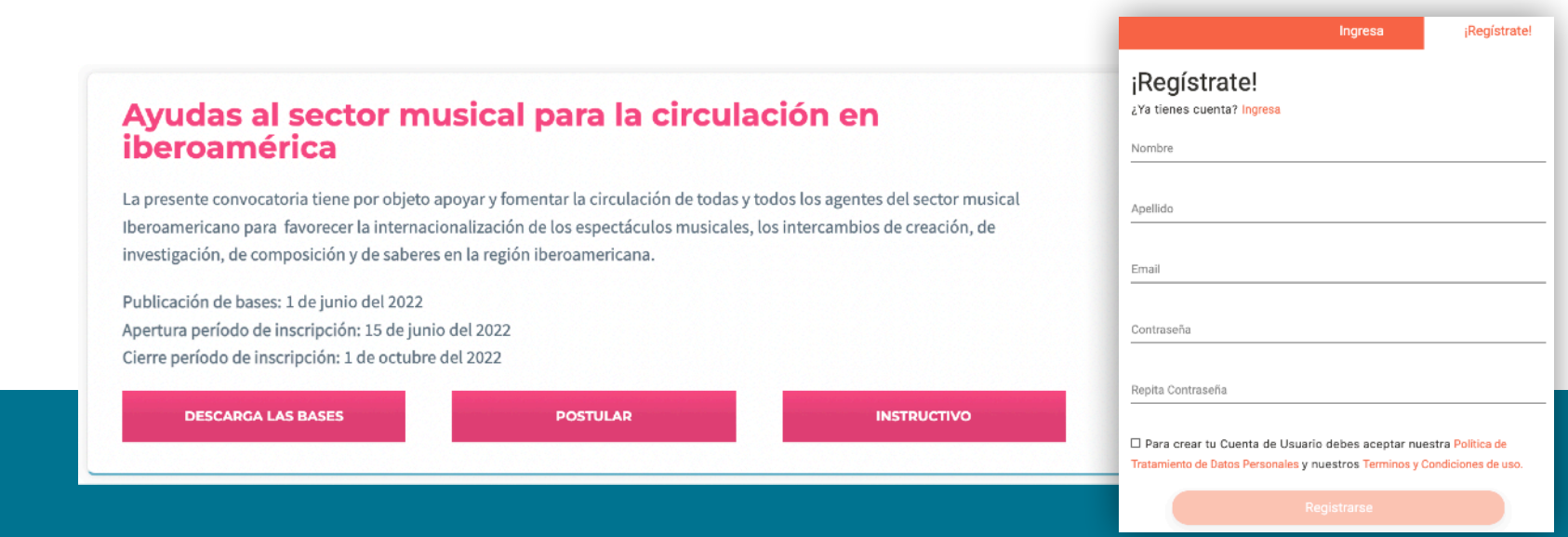

Debido a la optimización de la web de Ibermúsicas, realizamos el procesamiento de datos de nuestras convocatorias y concursos en una plataforma llamada "GrooveList". Si ya tienes un usuario en "GrooveList", puedes ingresar con tus datos y continuar hacia el formulario de postulación. Si no tienes un usuario, debes registrarte con tu nombre y mail para poder continuar hacia el formulario de postulación.

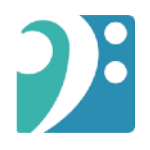

## **Formulario de postulación Paso 1**

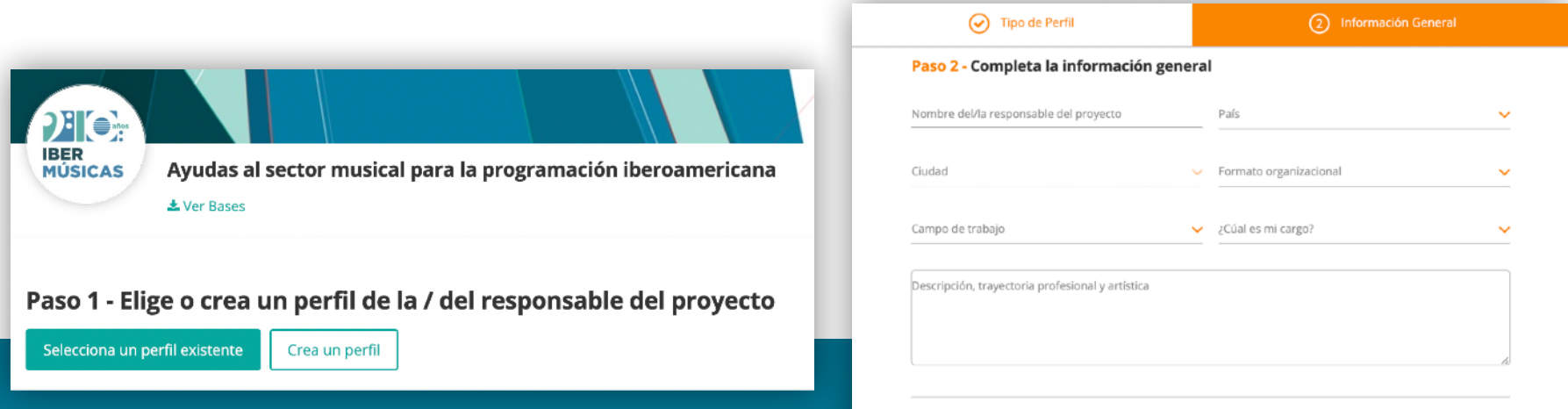

En esta sección, debes crear o seleccionar un perfil de la persona / institución responsable del proyecto ante Ibermúsicas, el cual no será evaluado por el jurado.

Puedes elegir un perfil existente o bien crear uno nuevo. Puede ser el perfil de un gestor/a, de un productor/a, de una persona, etc.

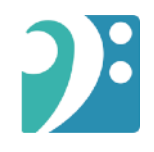

## **Paso 2: Completar el formulario**

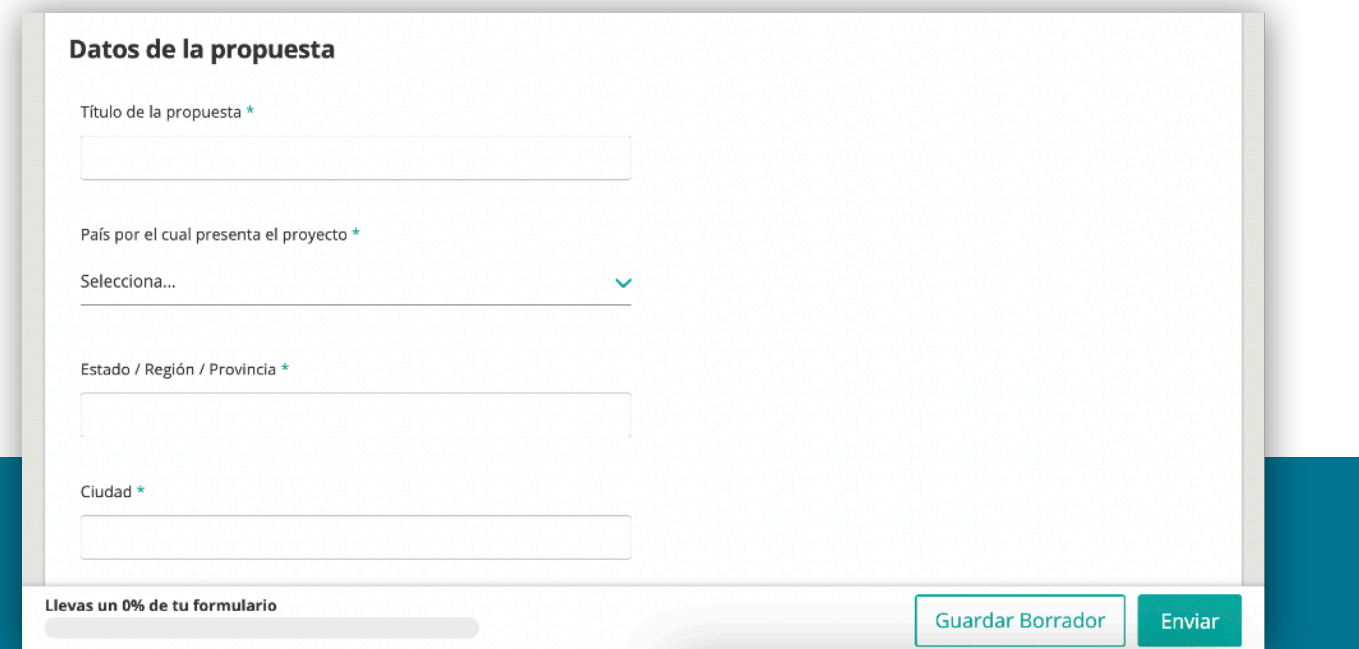

Finalmente, completa los campos y sube la documentación solicitada. En la parte inferior de la pantalla, podrás ver el progreso de tu postulación, guardar un borrador para continuar en otro momento tu progreso o enviar una vez que hayas completado el proceso.

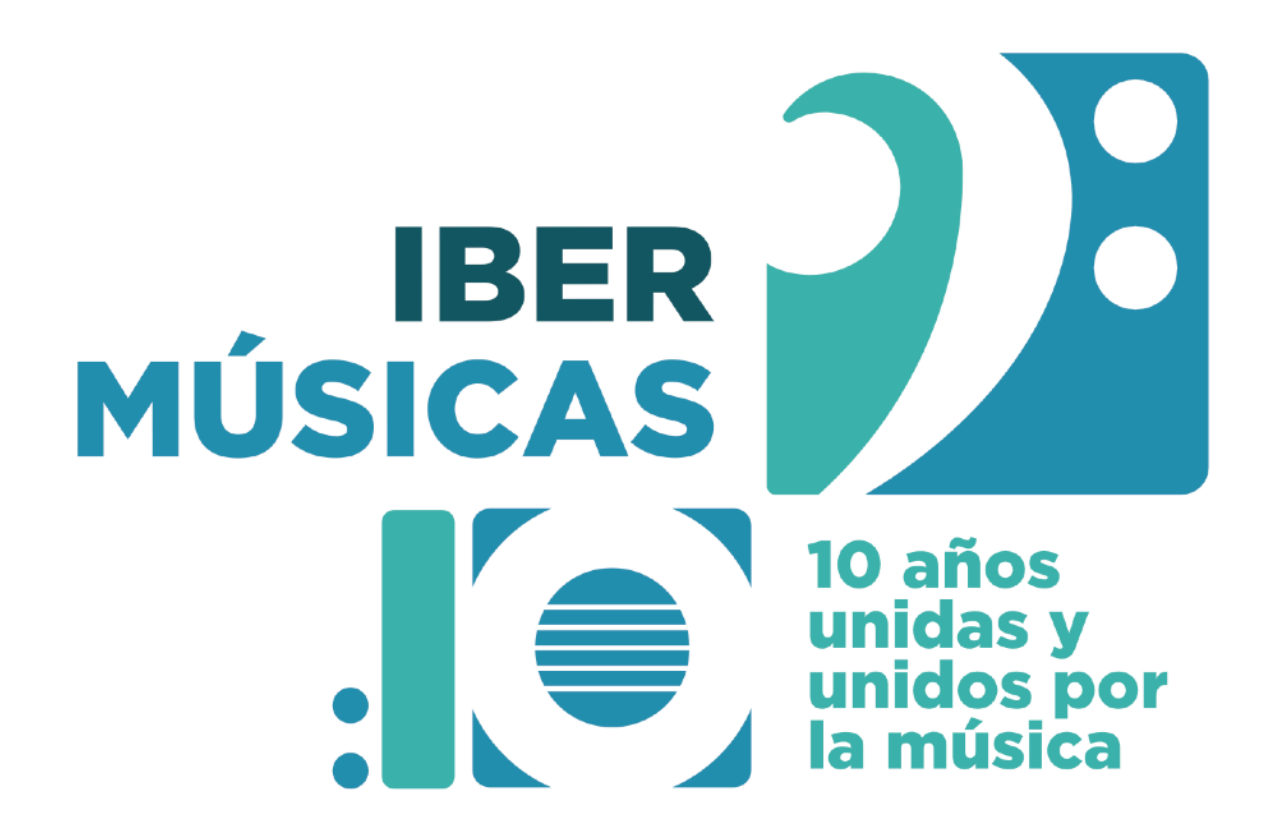

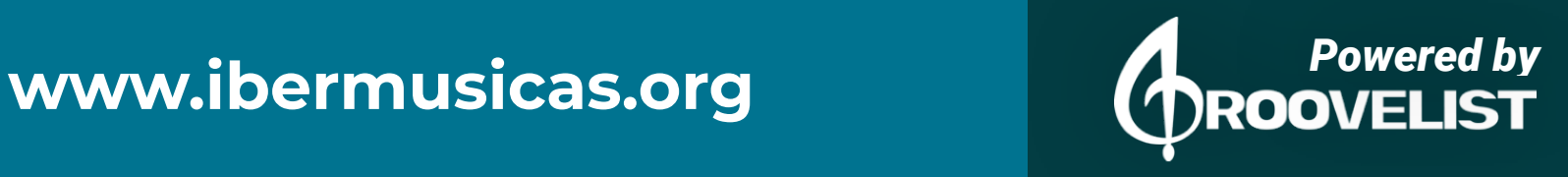